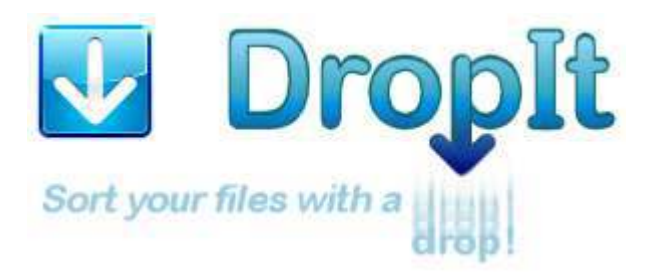

Un piccolo e flessibile strumento per automatizzare la gestione e l'organizzazione di file e cartelle.

Quando hai bisogno di organizzare i file, DropIt è in grado di eliminare gran parte della fatica di cercare e aprire manualmente le cartelle e spostare i file.

Trascina un gruppo di più file e cartelle sull'immagine di DropIt e questi verranno ordinati nelle cartelle di destinazione indicate, compressi o estratti, aperti con i programmi associati o elaborati con altre azioni definite.

È possibile definire come filtrare i file (per nome, directory, dimensione, data, proprietà, contenuto o espressioni regolari) e associare una delle 18 azioni disponibili da eseguire. È anche possibile organizzare le proprie associazioni in profili ed eseguire scansioni automatiche delle cartelle monitorate ad un intervallo di tempo definito.

Con il tempo risparmiato potresti andare a fare qualcosa di divertente.

*Se questa è la prima volta che utilizzi DropIt: Sperimenta. Fai alcune cartelle con alcuni file usa e getta, crea un paio di associazioni e trascina i file su DropIt per imparare come funziona.* 

*Prima che te ne accorga, diventerà parte della tua routine quotidiana di gestione dei file.* 

#### Questa è la **Guida ufficiale di DropIt versione 6.0**,

realizzata da Lupo73 e ispirata al file di Aiuto di Edith.

# <span id="page-1-0"></span>**INDICE**

## **1. [Introduzione](#page-2-0)**

- **1.1[. Installazione e Aggiornamento](#page-2-1)**
- **1.2. [Iniziare a conoscere l'interfaccia](#page-2-2)**
- **1.3[. Cominciare a usare DropIt](#page-3-0)**

# **2. [Associazioni](#page-4-0)**

- **2.1[. Gestione Associazioni](#page-4-1)**
- **2.2[. Modifica Associazione](#page-4-2)**

## **3. [Profili](#page-6-0)**

- **3.1[. Personalizza Profili](#page-6-1)**
- **3.2[. Modifica Profilo](#page-6-2)**

# **4. [Opzioni](#page-7-0)**

- **4.1[. Principali](#page-7-1)**
- **4.2[. Monitoraggio](#page-8-0)**
- **4.3[. Varie](#page-9-0)**

## **5. [Funzioni Aggiuntive](#page-10-0)**

- **5.1[. Istanze Multiple](#page-10-1)**
- **5.2[. Tasti di Scelta Rapida](#page-10-2)**
- **5.3[. Abbreviazioni](#page-11-0)**
- **5.4[. Modificatori Abbreviazioni](#page-12-0)**
- **5.5[. Riga di Comando](#page-13-0)**

Il sito ufficiale di DropIt: <http://www.dropitproject.com/>

E il blog con alcuni tutorial per usare DropIt: <http://dropitblog.wordpress.com/>

# <span id="page-2-0"></span>**1. Introduzione**

# <span id="page-2-1"></span>**1.1. Installazione e Aggiornamento**

DropIt è disponibile in due differenti versioni:

→ **Installer** (pacchetto d'installazione standard): per essere installata e integrata nel sistema (per disinstallarla è possibile utilizzare il programma di disinstallazione incluso).

→ *Portatile* (archivio zip): standalone senza installazione, può essere utilizzata da unità rimovibili e non lascia tracce sul computer ospitante (per disinstallarla è sufficiente rimuoverne la cartella).

Entrambi i pacchetti includono le applicazioni a 32-bit e a 64-bit. La versione Installer estrae automaticamente l'applicazione corretta nel sistema, mentre è possibile rimuovere l'eseguibile non necessario dalla versione Portatile.

Per essere sicuri di utilizzare sempre la versione più recente, cliccare *Info...* dal menu principale di scelta rapida e poi cliccare *Cerca Aggiornamenti* oppure attivare *Cerca aggiornamenti all'avvio di [DropIt](#page-9-1)* dalle *Opzioni*. Funziona bene sia con la versione *Installer* che *Portatile*.

## <span id="page-2-2"></span>**1.2. Iniziare a conoscere l'interfaccia**

Lanciare "DropIt.exe" farà apparire un'immagine sullo schermo, che è l'interfaccia principale su cui si trascinano i file e le cartelle per processarli.

Cliccare il tasto destro del mouse sull'immagine per visualizzare il menu principale di scelta rapida: → *Associazioni*, per organizzare le associazioni.

- → *Profili*, per selezionare e organizzare i profili.
- $\rightarrow$  *Lingue*, per scegliere la lingua dell'interfaccia.
- → *Opzioni*, per configurare DropIt.

 $\rightarrow$  **Nascondi**, per ridurre a icona DropIt (oppure fare doppio clic sull'interfaccia principale).

- $\rightarrow$  *Guida*, per aprire questa guida in PDF.
- → *Info…*, per le informazioni su DropIt e per fare l'aggiornamento all'ultima versione stabile.
- → *Esci*, per chiudere DropIt.

Quando DropIt è ridotto a icona, è possibile cliccare con il tasto destro sull'icona nella barra delle applicazioni per accedere al menu principale di scelta rapida.

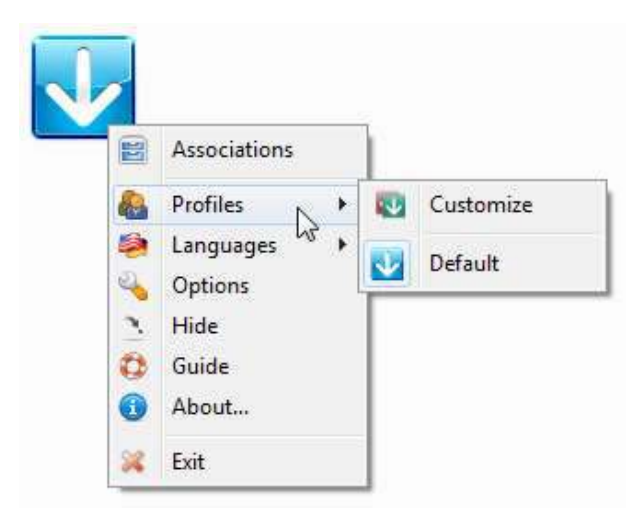

# <span id="page-3-0"></span>**1.3. Cominciare ad usare DropIt**

*Iniziare ad usare DropIt è molto semplice:* 

- *1. avvia il suo eseguibile,*
- *2. crea alcune associazioni tra regole e azioni,*
- 3. *trascina alcuni file/cartelle sull'immagine per iniziare ad eseguire delle operazioni su di essi.*

Quando trascini alcuni file/cartelle sull'immagine di DropIt, questi vengono caricati in un elenco con un ordine ottimizzato, cercando corrispondenze con le associazioni.

Se un file non corrisponde con le associazioni esistenti, DropIt consente di creare una nuova associazione tra le regole per filtrare i file e l'azione da utilizzare su di essi.

Prima di elaborare i file, è possibile cliccarci sopra con il tasto destro nell'elenco per ricavarne delle informazioni o per saltarli durante il processo.

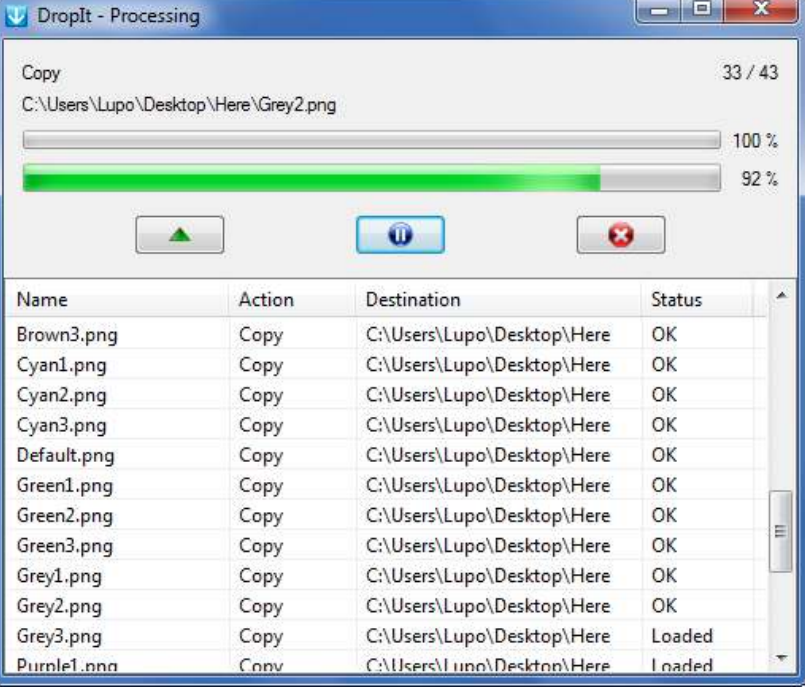

Ora è semplicemente necessario

cliccare il bottone "Avvia" e i file verranno elaborati come definito.

DropIt permette di raggruppare le associazioni in diversi profili, per separare ad esempio una serie di associazioni per il computer in ufficio da un set per quello di casa. Si può cambiare facilmente profilo mediante la rotellina del mouse, o manualmente da *Profili* nel menu contestuale principale.

DropIt permette di processare file e cartelle in altri modi: creando delle *[Cartelle Monitorate](#page-8-0)* da elaborare periodicamente; trascinando gli elementi direttamente sul file "DropIt.exe"; attivando l'integrazione al menu "*Invia a*" dalle *Opzioni*; inviando i file da *riga di comando*.

# <span id="page-4-0"></span>**2. Associazioni**

## <span id="page-4-1"></span>**2.1. Gestione Associazioni**

Selezionare *Associazioni* nel menu contestuale di DropIt per gestirle.

È possibile fare clic sul pulsante *+* per creare un'associazione o fare doppio clic su una associazione esistente per modificarla. È anche possibile fare clic con il tasto destro su un'associazione per modificarla, duplicarla, copiarla in un altro profilo o rimuoverla.

È possibile creare un numero illimitato di associazioni e queste verranno salvate nel profilo in uso. Per passare

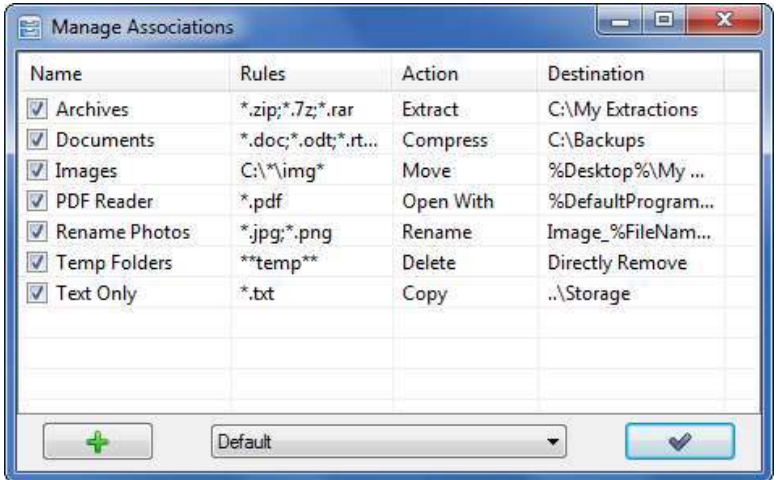

ad un altro profilo è possibile usare il menù a tendina presente in basso.

### <span id="page-4-2"></span>**2.2. Modifica Associazione**

Per modificare le associazioni:

→ *Nome*, per dare un nome univoco ad ogni associazione (la stella a fianco la rende una *Associazione Preferita*, per darle la priorità e ignorare le altre in caso di corrispondenze multiple).

→ *Regole*, per definire come filtrare file e cartelle (i bottoni a fianco sono le *Impostazioni Regole* per avere degli esempi o per considerare le regole come Espressioni Regolari e i *Filtri Aggiuntivi* per usare altri parametri).

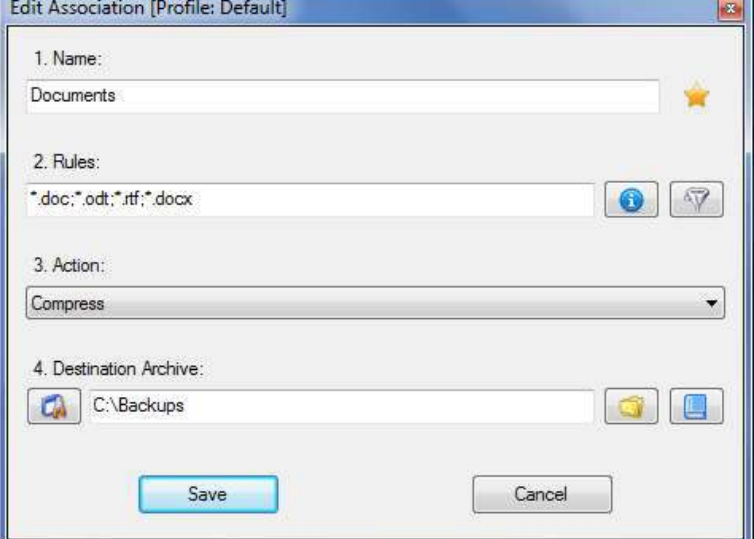

→ *Azione*, per decidere come elaborare file e cartelle.

→ *Destinazione*, per definire la destinazione dei file e delle cartelle (i bottoni a fianco sono per selezionare la destinazione, per configurarla e per aggiungere *[Abbreviazioni](#page-11-0)*).

Nel campo *Regole* è possibile definire regole per rilevare i file o le cartelle desiderati:

- Usando il singolo asterisco \* per rappresentare zero o più caratteri nei nomi dei file.
- Usando il doppio asterisco \*\* per rappresentare zero o più caratteri nei nomi delle cartelle.
- Separando più regole di un'associazione mediante i caratteri ";" o "|" (es. "\*.jpg;\*.png").
- Escludendo alcuni file mediante il carattere "/" (es. "\*.jpg/sea\*").
- Usando il singolo cancelletto # per processare i file che non hanno altre corrispondenze.
- Usando il doppio cancelletto ## per processare le cartelle che non hanno altre corrispondenze.
- Usando le [Espressioni Regolari](http://www.autoitscript.com/autoit3/docs/functions/StringRegExp.htm) come regole (da attivare dal bottone *Impostazioni Regole*).

Nel campo *Azione* è possibile selezionare l'azione da eseguire su file/cartelle:

- *Sposta*, per spostare file/cartelle nella cartella di destinazione specificata.
- *Copia*, per copiare file/cartelle nella cartella di destinazione specificata.
- **Comprimi**, per comprimere file/cartelle nell'archivio di destinazione specificato, scegliendo tra i formati supportati (*ZIP*, *7Z*, *EXE Auto-Estraente*).
- *Estrai*, per estrarre gli archivi nella cartella di destinazione specificata (*7Z, APM, ARJ, BZIP2, CAB, CHM, CPIO, DEB, DMG, EXE, FAT, FLV, GZIP, HFS, ISO, JAR, LHA, LZH, LZMA, MBR, MSI, MSLZ, NFTS, NSIS, ONEPKG, RAR, RPM, SMZIP, SQX, SWF, TAR, UDF, VHD, WIM, XAR, XZ, Z, ZIP*).
- *Rinomina*, per rinominare file/cartelle ed eventualmente definire una nuova directory.
- *Elimina*, per eliminare file/cartelle con il metodo specificato: *Rimozione Diretta* (i file sono rimossi, ma potrebbero essere ripristinati utilizzando uno strumento di recupero), *Cancellazione*  Sicura (i file vengono sovrascritti utilizzando il metodo "DoD 3-pass", per renderli irrecuperabili), *Sposta nel Cestino* (i file vengono inviati nel cestino e sono ancora disponibili da lì).
- *Cifra*, per creare una copia cifrata di file/cartelle nella cartella di destinazione.
- *Decifra*, per creare una copia decifrata di file/cartelle nella cartella di destinazione.
- *Apri Con*, per aprire i file con il programma specificato (sono supportati i parametri).
- *Carica Online*, per caricare file/cartelle su di un server mediante i *protocolli FTP* o *SFTP*.
- *Invia per Posta*, per allegare file/cartelle ad una mail e inviarli mediante il *protocollo SMTP*.
- *Crea Galleria*: per creare una galleria di immagini nella cartella di destinazione (*HTML con temi*).
- *Crea Elenco*, per creare elenchi di file/cartelle nel file di destinazione, scegliendo tra i formati supportati (*HTML con temi*, *PDF*, *XLS*, *TXT*, *CSV*, *XML*).
- *Crea Playlist*, per creare playlist di file/cartelle nel file di destinazione, scegliendo tra i formati supportati (*M3U*, *M3U8*, *PLS*, *WPL*).
- *Crea Collegamento*, per creare i collegamenti a file/cartelle nella cartella di destinazione.
- *Copia negli Appunti*, per copiare le informazioni desiderate dei file negli Appunti.
- **Cambia Proprietà**, per cambiare la data, l'ora e gli attributi ai file elaborati.
- *Ignora*, per ignorare file/cartelle e saltarli durante il processo.

Nel campo *Destinazione* è possibile usare la seguente sintassi:

- *percorsi assoluti* per le cartelle locali (es. "C:\Cartella\Sottocartella").
- **■** *percorsi relativi* per le cartelle locali (es. "..\..\Altra Cartella"), relativi a ciascun file caricato.
- percorsi UNC per le cartelle condivise (es. "\\NomeComputer\CartellaCondivisa\Risorsa").
- *abbreviazioni* (più informazioni sono disponibili nell'[ultimo capitolo\)](#page-11-0).

# <span id="page-6-0"></span>**3. Profili**

### <span id="page-6-1"></span>**3.1. Personalizza Profili**

Selezionare *Profili >> Personalizza* nel menu contestuale di DropIt per gestire i profili.

È possibile fare clic sul pulsante *+* per creare un profilo o fare doppio clic su un profilo esistente per modificarlo. È anche possibile fare clic destro su un profilo e selezionare la voce "Modifica", "Duplica", "Esporta" o "Elimina".

È possibile fare clic sul pulsante *Immagini* per aprire una pagina web dove scaricare altre immagini per l'interfaccia principale.

Infine, dal menu del tasto destro è possibile configurare le "Opzioni" di ciascun profilo per personalizzare l'uso rispetto alle impostazioni definite globalmente.

Se invece si fa clic destro nella tabella, è anche possibile creare uno degli "Esempi" disponibili di profili (Archiver, Eraser, Extractor) o selezionare "Importa" per caricare i profili da file esportati nei formati INI, CSV, XLS, XLSX (Microsoft Office deve essere installato per importare da XLS o XLSX).

### <span id="page-6-2"></span>**3.2. Modifica Profilo**

 La finestra per creare e modificare i propri profili è organizzata in 4 campi:

- $\rightarrow$  *Nome*, per dare un nome al profilo.
- $\rightarrow$  **Immagine**, per associare al profilo un'immagine.
- → **Dimensioni**, per impostare le dimensioni dell'immagine.
- → *Opacità*, per definirne il livello di opacità.

È possibile selezionare l'immagine personalizzata facendo clic sul pulsante *Cerca* o l'icona di anteprima. Sono supportati i formati PNG, GIF e JPG.

Le immagini di destinazione vengono memorizzate nella cartella "Immagini" nella directory di DropIt, dove vengono forniti diversi esempi di immagini.

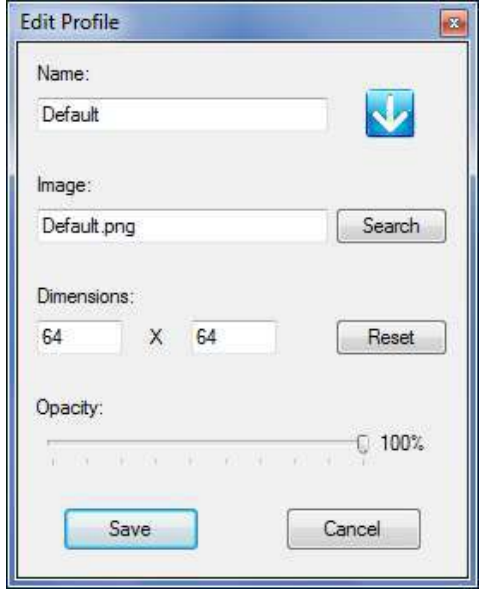

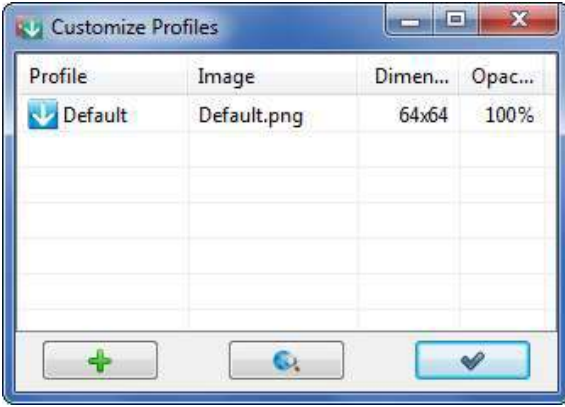

# <span id="page-7-0"></span>**4. Opzioni**

# <span id="page-7-1"></span>**4.1. Principali**

Selezionare *Opzioni* nel menu contestuale di DropIt per modificare le configurazioni.

#### <span id="page-7-2"></span>**Interfaccia:**

 $\rightarrow$  *Mostra l'immagine sempre in primo piano*, per avere DropIt sempre visibile.

→ **Blocca la posizione dell'immagine**, per fissare la posizione di DropIt (in tal caso premere *SHIFT* per muoverla ugualmente).

→ *Mostra la finestra di progressione durante il processo*, per avere tale finestra visibile.

→ *Avvia il processo dopo il caricamento*, per non fermare il processo caricati i file.

 $\rightarrow$  *Mostra l'elenco dei file caricati di default*, per avere subito l'elenco dei file visibile.

→ *Chiudi la finestra di progressione al termine del processo*, per non tenere aperta tale finestra terminato il processo.

→ *Esegui un suono al termine del processo*, per avvisare acusticamente al termine.

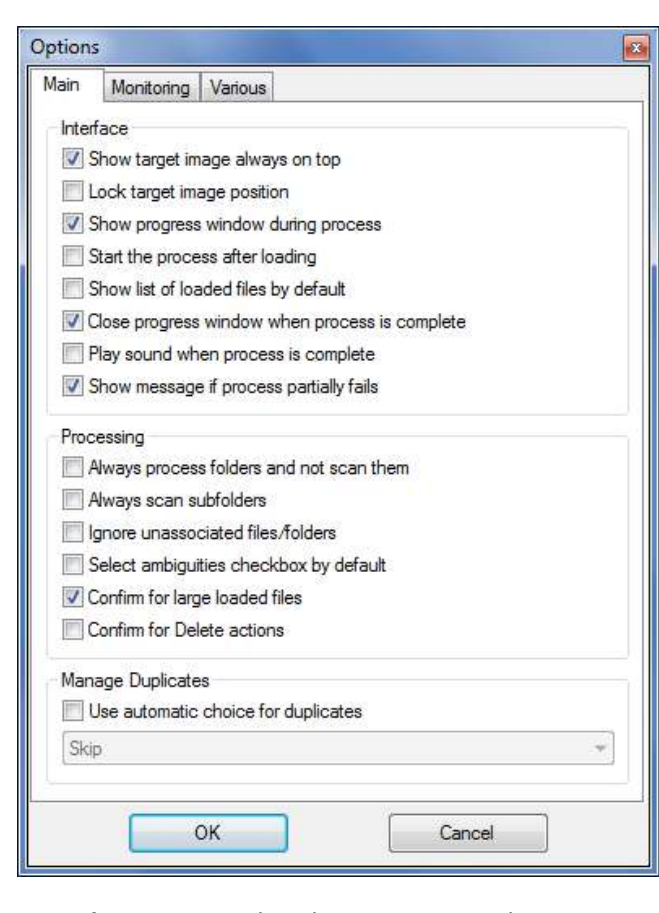

→ *Mostra messaggio nel caso il processo fallisca parzialmente*, per decidere se mostrarlo o meno.

#### **Processo:**

→ *Elabora sempre le cartelle anziché farne la scansione*, per forzare la creazione di nuove associazioni per le cartelle se necessario, anziché eseguirne la scansione nel caso non corrispondano ad associazioni esistenti.

→ *Scansiona sempre le sottocartelle*, per decidere se eseguire la scansione delle sottocartelle per elaborarne i file contenuti o provare a cercare delle corrispondenze per elaborare eventualmente direttamente le sottocartelle.

→ *Ignora file/cartelle non associati*, per saltare gli elementi sconosciuti e permettere la creazione di nuove associazioni solo manualmente dalla finestra *Associazioni*.

→ *Seleziona di default il checkbox delle ambiguità*, per avere il checkbox selezionato di default.

→ *Chiedi conferma quando vengono caricati grossi file*, per chiedere una conferma nel caso vengano caricati più di 2 GB di file.

→ *Chiedi conferma per le azioni Elimina*, per chiedere una conferma quando si rimuovo file.

### **Gestione Duplicati:**

→ *Utilizza una scelta automatica per i duplicati*, per processare direttamente file/cartelle ricevuti da DropIt senza dover indicare quale operazione eseguire (*Sovrascrivi*, *Rinomina*, *Salta*).

### <span id="page-8-0"></span>**4.2. Monitoraggio**

In questa sezione è possibile configurare il monitoraggio automatico delle cartelle:

→ *Attiva la scansione delle cartelle monitorate*, per utilizzare questo strumento.

→ *Intervallo di tempo in secondi*, per scansionare le cartelle selezionate ad un definito intervallo di secondi (per ottimizzare le performance si consiglia di impostare tra i 30 e i 60 secondi).

 $\rightarrow$  **Dimensioni minime in KB**, per scansionare le cartelle solo quando superano una certa dimensione.

→ *Mostra la finestra di progressione per le cartelle monitorate*, per mostrare tale finestra anche quando vengono processate le cartelle monitorate.

Nella lista successiva è possibile gestire le proprie cartelle monitorate e associarvi un profilo da applicare a ciascuna.

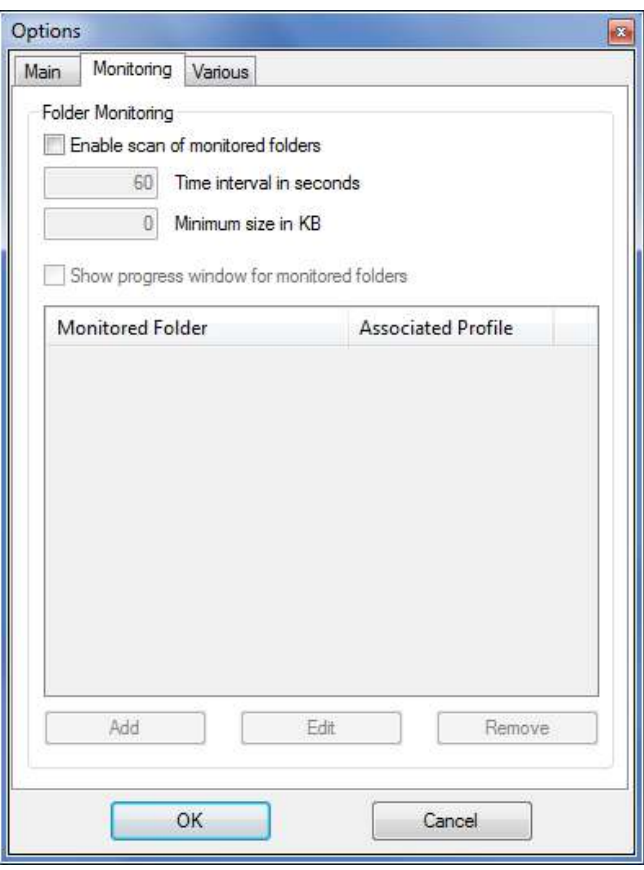

È poi possibile fare clic su *Aggiungi* o doppio clic

sulla tabella per aggiungere una nuova cartella monitorata e il profilo ad essa associato, usando la seguente interfaccia. È anche possibile usare alcune abbreviazioni indipendenti dai file.

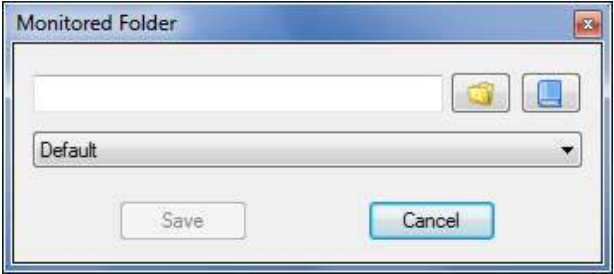

È anche possibile selezionare una cartella aggiunta e fare clic su *Modifica* per cambiare cartella o profilo oppure su *Rimuovi* per smettere di monitorarla. È infine possibile attivare/disattivare le cartelle mediante il checkbox sulla sinistra di ciascuna riga.

### <span id="page-9-0"></span>**4.3. Varie**

In questa sezione sono presenti le impostazioni di utilizzo ed altre opzioni.

#### <span id="page-9-1"></span>**Utilizzo:**

→ **Avvia all'avvio di sistema**, per lanciare DropIt all'avvio di Windows.

→ *Avvia minimizzato nella barra di sistema*, per lanciare DropIt ridotto a icona.

 $\rightarrow$  Usa l'icona del profilo nella barra di sistema, per poter individuare il profilo in uso quando DropIt è minimizzato.

→ *Integra nel menù "Invia a"*, per avere un collegamento nel menù di sistema "Invia a" per ciascun profilo di DropIt (la *Modalità Portatile* può essere attivata sulla destra, per rimuovere l'integrazione alla chiusura del programma).

→ *Attiva le istanze multiple*, per usare più profili contemporaneamente.

→ **Cerca aggiornamenti all'avvio di DropIt**, per verificare in automatico la presenza di nuove versioni di DropIt.

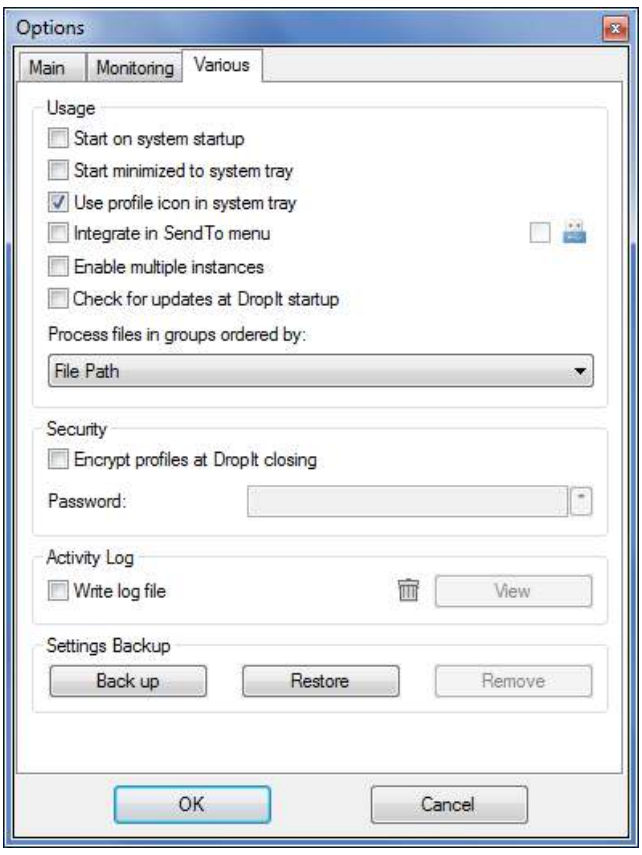

→ **Processare i file in gruppi ordinati per**, per decidere l'ordine con cui elaborare i gruppi di file. L'elenco dei file caricati per prima cosa viene ottimizzato in modo da processare i file in gruppi: questi vengono ordinati per azione, successivamente per destinazione e infine per un terzo parametro definito dall'utente. Questo è utile ad esempio per creare una playlist di molti file in un'unica operazione e decidere l'ordine in cui i file verranno inseriti.

#### **Sicurezza:**

→ *Cifra i profili alla chiusura di DropIt*, per conservare i profili in un formato sicuro (la cartella "Profili" viene cifrata quando viene chiuso DropIt e al suo avvio sarà richiesta la password).

#### **Log Attività:**

→ **Scrivi file di log**, per creare il file "LogFile.log" nella directory delle impostazioni e salvare lo storico degli elementi processati (è possibile fare clic su *Visualizza* per aprire questo file e verificare le operazioni fatte, o fare click sull'icona a cestino per rimuovere il file di log).

#### **Backup Impostazioni:**

- $\rightarrow$  **Backup**, per generare un file di backup di impostazioni e profili.
- → *Ripristina*, per ripristinare impostazioni e profili da un file di backup.
- → *Rimuovi*, per eliminare un file di backup selezionato dalla cartella dei backup.

# <span id="page-10-0"></span>**5. Funzioni Aggiuntive**

# <span id="page-10-1"></span>**5.1. Istanze Multiple**

### *Utilizzo di più Profili simultaneamente:*

Questo è utile quando si ha bisogno di impostazioni diverse per differenti gruppi di file. È possibile mantenere più profili attivi, piuttosto che fermarsi per attivare il profilo richiesto di volta in volta.

- 1. Selezionare l'impostazione *[Attiva le istanze multiple](#page-9-1)* nelle *Opzioni*.
- 2. Quando si avvia un'altra istanza di DropIt facendo clic sul file eseguibile stesso o su un suo collegamento, si carica il profilo attualmente in uso. Scegliere quindi un altro profilo dal menu di scelta rapida.

L'ultimo profilo chiuso sarà automaticamente caricato al successivo avvio di DropIt.

### *Utilizzo di più configurazioni di Opzioni simultaneamente:*

Come osservato in precedenza, le configurazioni di *Opzioni* sono valide per tutti i profili lanciati da Ƌuell'eseguibile. Questa soluzione consente un rapido accesso alle diverse impostazioni globali senza ri-configurazione e consente di usare più profili attivi con diverse impostazioni globali. Ad esempio, è possibile eseguire un profilo che rinomi i file duplicati, un altro che li salti. Oppure una istanza per utilizzare un profilo, una seconda istanza per usarne uno diverso.

- 1. Creare installazioni \*portatili\* addizionali di DropIt in altre cartelle (questo bypassa il limite delle configurazioni uniche create con la versione installabile normalmente).
- 2. Configurare le *Opzioni* come si desidera in ciascuna installazione (se si desidera, è possibile copiare i file INI dei profili tra le diverse installazioni).
- 3. Avviare i file EXE con le configurazioni globali che si desiderano usare.

# <span id="page-10-2"></span>**5.2. Tasti di Scelta Rapida**

Nelle finestre *[Gestione Associazioni](#page-4-1)*, *[Personalizza Profili](#page-6-1)* e *[Monitoraggio Cartelle](#page-8-0)* è possibile usare:

- **Ctrl + N** per creare un nuovo elemento.
- *Ctrl + R* per rimuovere l'elemento selezionato (per le cartelle monitorate).
- **Canc** per rimuovere l'elemento selezionato (per le associazioni e i profili).
- **Doppio Clic** per modificare l'elemento selezionato o crearne uno nuovo.
- *Invio* **per modificare l'elemento selezionato.**

Se è stato selezionato *Blocca la posizione dell'immagine* nelle *Opzioni*, è possibile premere il tasto *SHIFT* per trascinare l'immagine tenendo cliccato sopra il tasto destro del mouse (questo sbloccherà temporaneamente l'immagine di DropIt).

# <span id="page-11-0"></span>**5.3. Abbreviazioni**

Un'abbreviazione è nota in genere come *variabile d'ambiente*, una stringa di testo che rappresenta e sostituisce un dato. DropIt supporta l'uso delle variabili d'ambiente nel campo *Destinazione* e nei parametri della *riga di comando*.

L'utilizzo è semplice: è sufficiente scrivere le abbreviazioni desiderate tra i caratteri % come parte della destinazione/parametro e queste saranno sostituite con i relativi valori durante il processo. Alcune note a riguardo:

- è possibile utilizzare diverse variabili d'ambiente insieme senza problemi di compatibilità.
- le variabili d'ambiente non necessitano di rispettare le maiuscole/minuscole, usare %file% è equivalente ad usare %FILE%.
- potrebbe essere necessario aggiungere una barra rovesciata "\" prima o dopo una variabile d'ambiente per un corretto utilizzo (ad esempio bisogna scrivere "%PortableDrive%\" per definire la radice dell'unità in uso come destinazione).

### *Variabili d'Ambiente Interne:*

DropIt fornisce una serie di variabili d'ambiente per uso interno. L'elenco completo delle variabili è disponibile dalla finestra *[Modifica Associazione](#page-4-2)*, facendo clic sul pulsante *Abbreviazioni* accanto al campo *Destinazione*. Queste sono organizzate in categorie, separate in alcuni gruppi:

- *Abbreviazioni dei File* (*Percorsi*, *Informazioni*, *Immagini*, *Media*, *Hash*)
- *Abbreviazioni delle Date* (*Attuale*, *Creazione*, *Modifica*, *Apertura*, Acquisizione)
- *Ulteriori Abbreviazioni* (*Cartelle*, *Altre*)

L'ultima categoria disponibile è *Personali*, da cui è possibile aggiungere e rimuovere le proprie variabili d'ambiente per DropIt. Alcuni esempi di variabili e relative stringhe abbreviate:

- AvsB C:\Users\MeMe\Documents\AviSynth\Projects\Bridges
- FYI Memos\Mary
- FPB Family Photo Backups

### *Variabili d'Ambiente del Sistema:*

Windows fornisce alcune variabili d'ambiente di sistema di default che possono essere utilizzate anche in DropIt, per esempio %HOMEDRIVE%, %SYSTEMDRIVE%, %PROGRAMFILES%, %APPDATA%, %USERPROFILE%, %USERNAME% e altre. È possibile cercare sul Web l'elenco completo.

#### *Alcuni esempi:*

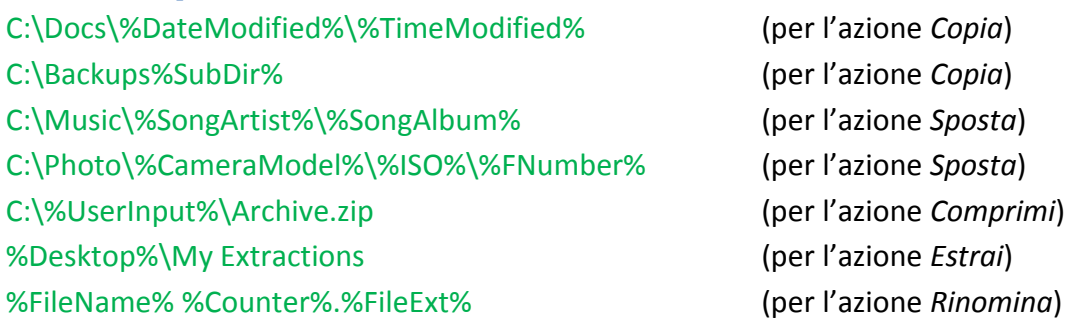

# <span id="page-12-0"></span>**5.4. Modificatori Abbreviazioni**

DropIt fornisce funzioni avanzate per modificare le stringhe delle abbreviazione. È possibile aggiungere un numero illimitato di modificatori ad ogni abbreviazione, usando la seguente sintassi: %Abbreviazione#Modificatore1#Modificatore2%

#### *Modificatori di Maiuscole/Minuscole:*

- + Rende maiuscolo il primo carattere della stringa.
- ++ Rende maiuscolo il primo carattere di ogni parola della stringa.
- +++ Rende maiuscoli tutti i caratteri della stringa.
- Rende minuscolo il primo carattere della stringa.
- -- Rende maiuscoli tutti i caratteri eccetto il primo della stringa.
- --- Rende maiuscoli tutti i caratteri della stringa.

#### *Modificatori di Stringhe:*

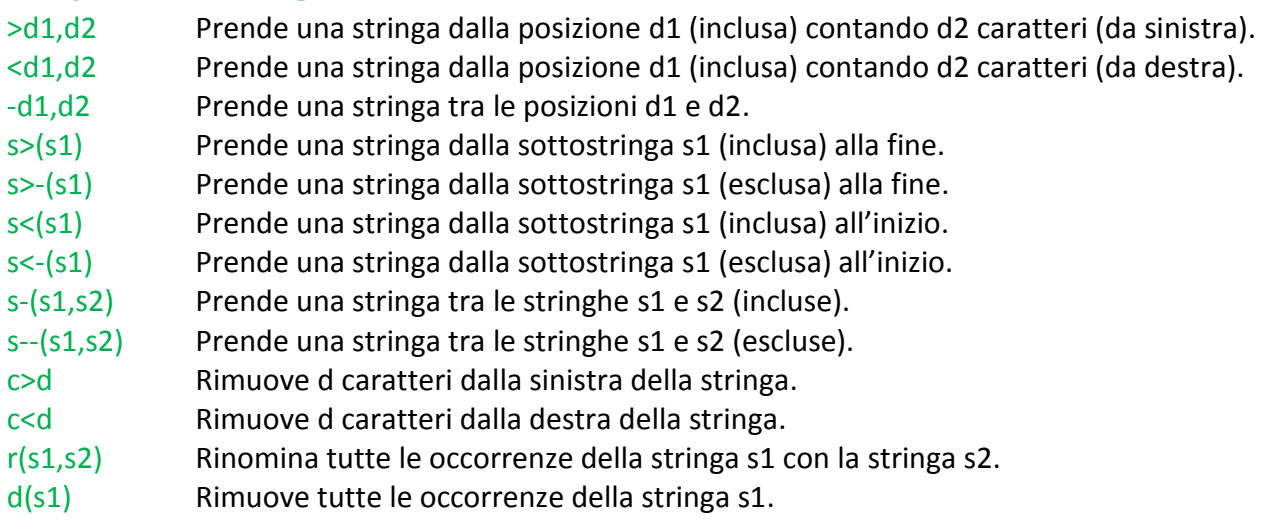

#### *Modificatori di Crittografia: \**

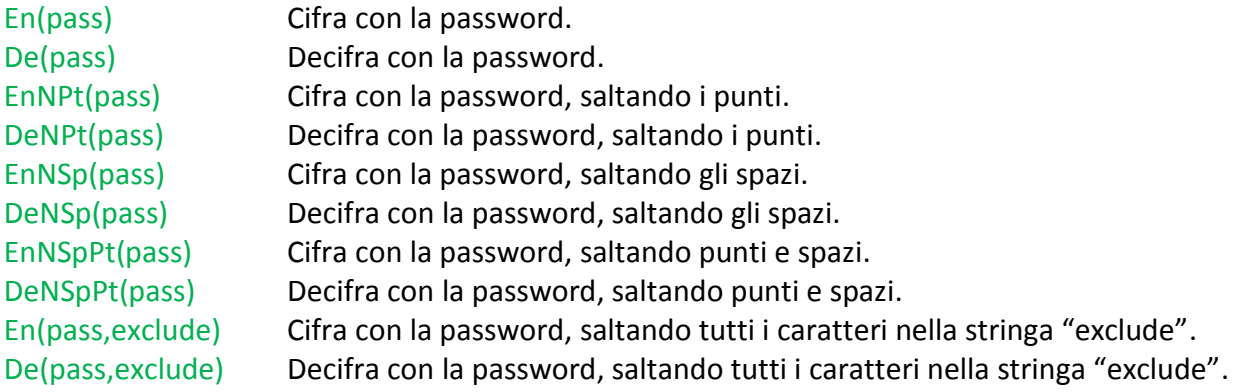

*\** I caratteri non permessi nei nomi dei file non vengono usati. Tutti i caratteri sono invece validi per le password*.* 

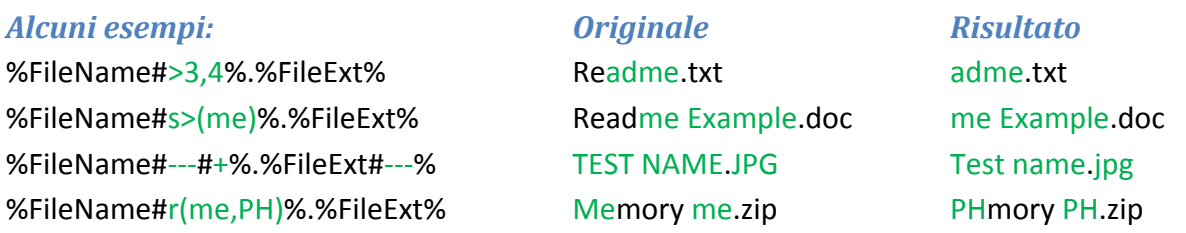

# <span id="page-13-0"></span>**5.5. Riga di Comando**

DropIt supporta i parametri per specificare i profili e file da caricare. È possibile pre-selezionare i profili, in modo da avviare DropIt con tutto pronto per operare. Questo è convenienza! Meglio ancora, è possibile processare i file provenienti da diverse directory, il tutto in una sola operazione, senza nemmeno dover toccare quei file. Questa è efficienza!

### *È possibile utilizzare i parametri:*

- **Nei collegamenti:** fare clic destro del mouse sull'icona di un collegamento, selezionare *Proprietà* e aggiungere i parametri desiderati. È possibile creare collegamenti per avviare i diversi profili.
- **Nella riga di comando, in script o file batch:** immettere l'intera stringa di comando, come illustrato negli esempi che seguono.
- **Nelle righe di comando di input per altri programmi:** inserire i parametri come consentito dall'interfaccia del programma, per inviare comandi ad esempio da un file manager a DropIt.

#### *Note sulla sintassi dei parametri:*

- -*NomeProfilo* è usato per avviare DropIt con un profilo definito o processare dei file con esso.
- Il *Nome del file* è un parametro in cui si può utilizzare il carattere speciale asterisco \*.
- Le doppie virgolette "" sono necessarie per parametri che includono degli spazi.
- Come parametri sono supportati sia percorsi assoluti che relativi.
- */Close* è un comando per chiudere tutte le istanze di DropIt.
- */Refresh* è un comando per aggiornare le impostazioni di DropIt forzandone il ricaricamento.
- */Restart* è un comando per riavviare DropIt.

#### *Alcuni esempi:*

 $\rightarrow$  usare DropIt con un profilo indicato: *͞C:\My Folder\DropIt\DropIt.exe͟ -Lupo*

 $\rightarrow$  processare i file specificati utilizzando l'ultimo profilo in uso: *"C:\My Folder\DropIt\DropIt.exe" "C:\Folder 1\\*.jpg" "E:\Folder 2\\*.png"* 

 $\rightarrow$  processare i file specificati utilizzando il profilo indicato: *͞C:\My Folder\DropIt\DropIt.exe͟ -Lupo ͞C:\My Docs\text\*.\*͟ ͞E:\Folder\\*.pdf͟*

 $\rightarrow$  chiudere DropIt mediante riga di comando:

*͞C:\My Folder\DropIt\DropIt.exe͟ /Close*